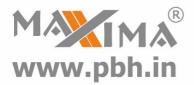

# Digital Stepper Drive 2DM 542 Manual

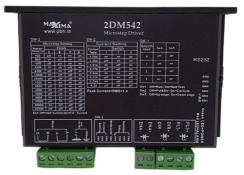

# **Precision Bearing House**®

B 97/4 Naraina Industrial Area Phase I New Delhi India Ph# +919310028857

#### www.pbh.in

Email: ss@pbh.in

New Delhi - Ahmedabad - Chennai

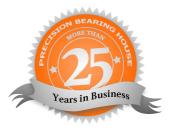

Thanks for selecting Maxima stepper motor driver. We hope that the superior performance, outstanding quality, excellent cost performance of our product can help you accomplish your motion control project.

The content in this manual has been carefully prepared and is believed to be accurate, but no responsibility is assumed for inaccuracies.

All the contents of this manual, copyright is owned by the Precision Bearing House, without Precision Bearing House's permission, no unit or individual/ organisation is allowed to copy.

Precision Bearing House

| Version | Editor | Verifier |
|---------|--------|----------|
| V1.0    | R&D    | R&D      |

# Contents

| Contents                                                | 3 -  |
|---------------------------------------------------------|------|
| 1. Overview                                             | 4 -  |
| 2. Features                                             | 5 -  |
| 3. Ports Introduction                                   | 6 -  |
| 3.1 Control Signal Input Ports                          | 6 -  |
| 3.2 Power Interface Ports                               | 7 -  |
| 4. Technological Index                                  | 8 -  |
| 5. Connections to Control Signal                        | 9 -  |
| 5.1 Connections to Common Anode                         | 9 -  |
| 5.2 Connections to Common Cathode                       | 10 - |
| 5.3 Connections to Differential Signal                  | 11 - |
| 5.4 Connections to 232 Serial Communication Interface   | 12 - |
| 6. DIP Switch Setting                                   | 13 - |
| 6.1 Introduction Of SW-2                                | 13 - |
| 6.1.1 Current Setting                                   | 13 - |
| 6.1.2 Standstill current Setting                        | 14 - |
| 6.1.3 Micro steps Setting                               | 14 - |
| 6.2 Introduction Of SW-1                                | 16 - |
| 7. Faults alarm and LED flicker frequency               | 17 - |
| 8. Appearance and Installation Dimensions               | 18 - |
| 9. Typical Connection                                   | 19 - |
| 10. Parameter Setting                                   | 20 - |
| 11. Processing Methods to Common Problems and Faults    | 25 - |
| 11.1 Power on power light off                           | 25 - |
| 11.2 Power on red alarm light on                        | 25 - |
| 11.4 After input pulse signal but the motor not running | 25 - |

# 1. Overview

The 2DM542 is a two phase digital stepper driver based on ARM. Its Micro step resolutions and output current are programmable. And it has advanced control algorithm, which can brings a unique level of system smoothness, provides optimum torque and mid-range instability. The control algorithm of Multi-Stepping can make stepper motor has smooth The control algorithm of torque performance. system compensation can improve the torque of motor in the high speed. The control algorithm of motor self-test and parameter auto-setup technology offers optimum responses with different motors and easy-to-use. The control algorithm of smoothness can enhance the acceleration and deceleration of motor. Its unique features make the 2DM542 to be an ideal solution for applications.

# 2. Features

- Parameter auto-setup and motor self-test
- Multi-Stepping inside,Small noise, low heating, smooth movement
- Torque compensation in high speed
- Variable current control technology, High current efficiency
- Accelerate and decelerate control inside, Great improvement in smoothness of starting or stopping the motor
- ◆ Support PUL/DIR and CW/CCW modes
- Storage the position of motor
- Optically isolated input and compatible with 5V or 24V
- User-defined micro steps
- Micro-step resolutions and Output current programmable
- Over current and over voltage protection
- Automatic detection, flexible selection of pulse edge count mode;
- Green light means running while red light means protection or off line

# **3. Ports Introduction**

# **3.1 Control Signal Input Ports**

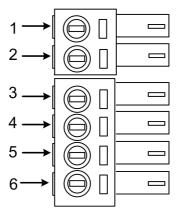

| Port | Symbol | Name              | Remark          |
|------|--------|-------------------|-----------------|
| 1    | ENA-   | Pulse signal +    | Compatible with |
| 2    | ENA+   | Pulse signal -    | 5V or 24V       |
| 3    | DIR-   | Direction signal+ | Compatible with |
| 4    | DIR+   | Direction signal- | 5V or 24V       |
| 5    | PLS-   | Enable signal +   | Compatible with |
| 6    | PLS+   | Enable signal-    | 5V or 24V       |

# **3.2 Power Interface Ports**

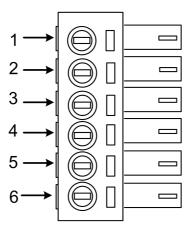

| 1 |                  | B-  | Phase B-      |               |
|---|------------------|-----|---------------|---------------|
| 2 | Motor Phase      | B+  | Phase B+      | Motor Phase A |
| 3 | Wire Input Ports | A-  | Phase A-      | Motor Phase B |
| 4 |                  | A+  | Phase A+      | Motor Phase B |
| 5 | Power Input      | VCC | Input Power + | DC24V-48V     |
| 6 | Ports            | GND | Input Power-  | DC24V-48V     |

# 4. Technological Index

| Input Voltage  |             | DC24V-48V                               |
|----------------|-------------|-----------------------------------------|
| Pulse Frequ    | uency max   | 200K                                    |
| Communic       | cation rate | 57.6Kbps                                |
| Over volt      | age value   | 60V                                     |
| Overall Dimen  | sions (mm)  | 118×75.5×34                             |
| Wei            | ght         | Approximate 260g                        |
|                | Environment | Avoid dust, oil fog and corrosive gases |
|                | Operating   | +70°C Max                               |
| Environment    | Temperature | +70 C Max                               |
|                | Storage     | -20°C~+80°C                             |
| Specifications | Temperature | -20 C~+80 C                             |
|                | Humidity    | 40~90%RH                                |
|                | Cooling     | Natural appling or forged air cooling   |
|                | method      | Natural cooling or forced air cooling   |

# **5.** Connections to Control Signal

## 5.1 Connections to Common Anode

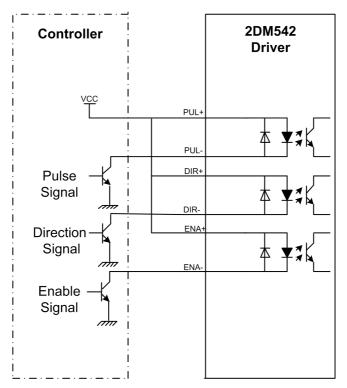

#### **Remark:**

VCC is compatible with 5V or 24V;

## 5.2 Connections to Common Cathode

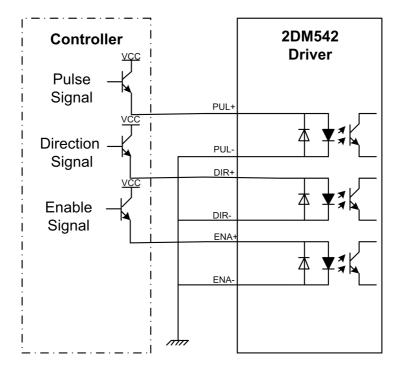

#### **Remark:**

VCC is compatible with 5V or 24V;

## **5.3** Connections to Differential Signal

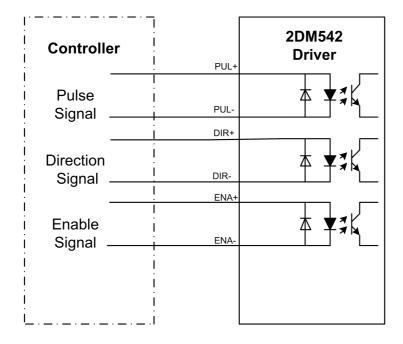

#### **Remark:**

VCC is compatible with 5V or 24V;

#### PIN6 PIN1 PIN1 <u>PIN</u>6 Crystal Head Definition Remark foot TXD Transmit Data 1 2 RXD **Receive Data** 4 +5V Power Supply to HISU 6 GND Power Ground

## 5.4 Connections to 232 Serial Communication Interface

## 5.5 Sequence Chart of Control Signals

In order to avoid some fault operations and deviations, PUL, DIR and ENA should abide by some rules, shown as following diagram:

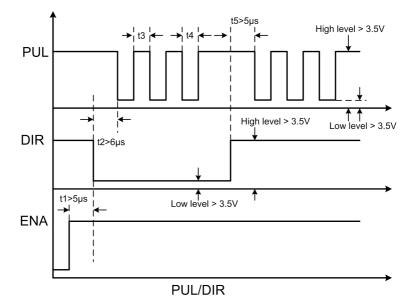

#### **Remark:**

a. t1: ENA must be ahead of DIR by at least 5  $\mu$  s. Usually, ENA+ and ENA- are NC (not connected).

b. t2: DIR must be ahead of PUL active edge by 6  $\mu$  s to ensure correct direction;

c. t3: Pulse width not less than 2.5  $\mu$  s;

d. t4: Low level width not less than 2.5  $\mu$  s.

# 6. DIP Switch Setting

## 6.1 Introduction Of SW-2

## 6.1.1 Current Setting

| Di<br>Current | al switch | SW1 | SW2 | SW3 |
|---------------|-----------|-----|-----|-----|
| Peak          | RMS       |     |     |     |
| 1. OA         | 0.71A     | 1   | 1   | 1   |
| 1.46A         | 1.04A     | 0   | 1   | 1   |
| 1.91A         | 1.36A     | 1   | 0   | 1   |
| 2.37A         | 1.69A     | 0   | 0   | 1   |
| 2.84A         | 2.03A     | 1   | 1   | 0   |
| 3. 31A        | 2.36A     | 0   | 1   | 0   |
| 3. 76A        | 2.69A     | 1   | 0   | 0   |
| 4. 2A         | 3. OA     | 0   | 0   | 0   |

The SW-2 current setting is in the following table.

#### 6.1.2 Standstill current Setting

SW4 is used for setting the standstill current, "off" means the standstill current is set to be half of the selected dynamic current or other current, which can be set by the HISU, the details can be seen in the tenth sections. While "on" means the standstill current is set to be the same as the selected dynamic current.

#### 6.1.3 Micro steps Setting

The micro steps setting is in the following table. And the micro steps can be also setting through the HISU. The details can be seen in the tenth sections.

SW-2 micro steps setting is in the following table

| Dial witch  | SW5 | SW6 | SW7 | SW8 |
|-------------|-----|-----|-----|-----|
| Micro steps |     |     |     |     |
| 400         | 0   | 1   | 1   | 1   |
| 800         | 1   | 0   | 1   | 1   |
| 1600        | 0   | 0   | 1   | 1   |
| 3200        | 1   | 1   | 0   | 1   |
| 6400        | 0   | 1   | 0   | 1   |
| 12800       | 1   | 0   | 0   | 1   |
| 25600       | 0   | 0   | 0   | 1   |
| 1000        | 1   | 1   | 1   | 0   |
| 2000        | 0   | 1   | 1   | 0   |
| 4000        | 1   | 0   | 1   | 0   |
| 5000        | 0   | 0   | 1   | 0   |
| 8000        | 1   | 1   | 0   | 0   |
| 10000       | 0   | 1   | 0   | 0   |
| 20000       | 1   | 0   | 0   | 0   |
| 25000       | 0   | 0   | 0   | 0   |

### 6.2 Introduction Of SW-1

The SW-1 switch is mainly a number of auxiliary functions, the auxiliary functions of the first three switch are respectively motor self detection, pulse counting mode and single pulse selection; Fourth and fifth are set for the smoothing coefficient, and the last one is reserved.

|            |           | 0         |
|------------|-----------|-----------|
| Selection  | 0         | 1         |
| DIP Switch |           |           |
| SW1        | Run       | Self Test |
| SW2        | Pulls&Dir | CW/CCW    |
| SW3        | Up Edge   | Down Edge |

SW-1 switches auxiliary functions are shown in the following table

The smooth coefficients of the SW-1 switches are shown in the following table

| Smoothness | SW4 | SW5 |
|------------|-----|-----|
| 0          | 0   | 0   |
| 1          | 0   | 1   |
| 2          | 1   | 0   |
| 3          | 1   | 1   |

- 16 -

# 7. Faults alarm and LED flicker frequency

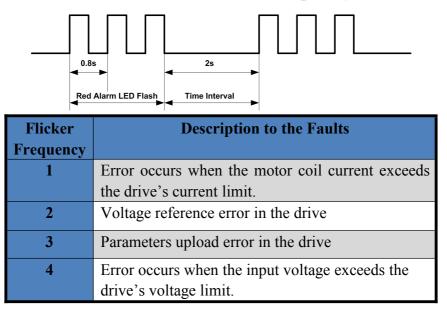

# 8. Appearance and Installation Dimensions

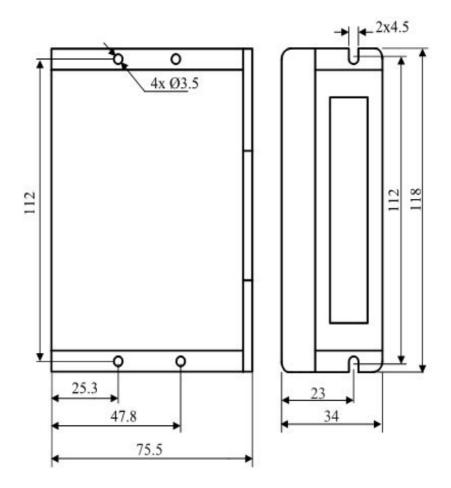

# 9. Typical Connection

Here is the typical connection of 2DM542.

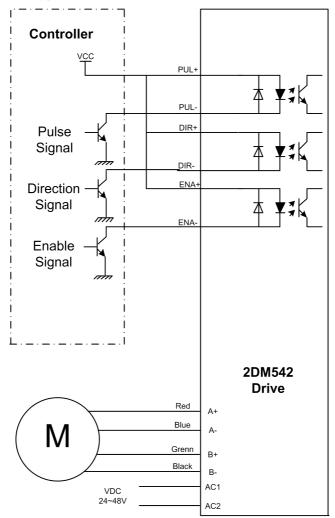

# **10. Parameter Setting**

The parameter setting method of 2DM542 drive is to use a HISU adjuster through the 232 serial communication ports, only in this way we can set the parameters we want. There are a set of best default parameters to the corresponding motor which are carefully adjusted by our engineers, users only need refer to the following table, specific condition and set the correct parameters.

| Mode      | Definition          | Range  | Dime- | Drive   | Default |
|-----------|---------------------|--------|-------|---------|---------|
|           |                     |        | nsion | Restart | Value   |
| P1        | Current loop Kp     | 0—4000 | 1     | Y       | 1000    |
| P2        | Current loop Ki     | 0—1000 | 1     | Y       | 50      |
| P3        | Damping coefficient | 0—500  | 1     | Ν       | 200     |
| P4        | Amplitude of first  | 0—100  | 1     | Ν       | 0       |
|           | resonance point     |        |       |         |         |
| P5        | Phase of first      | 0—100  | 1     | Ν       | 0       |
|           | resonance point     |        |       |         |         |
| P6        | Amplitude of        | 0—100  | 1     | Ν       | 0       |
|           | second resonance    |        |       |         |         |
|           | point               |        |       |         |         |
| <b>P7</b> | Phase of second     | 0—100  | 1     | Ν       | 0       |
|           | resonance point     |        |       |         |         |
| P8        | Anti-resonance      | 0—1000 | 1     | Ν       | 0       |
|           | coefficient         |        |       |         |         |
| P9        | Reserved            |        |       |         |         |

#### Actual value = Set value $\times$ the corresponding dimension

| P10 | Enable signal level              | 0—1    | 1      | Ν | 0    |
|-----|----------------------------------|--------|--------|---|------|
| P11 | Initial direction selection      | 0—1    | 1      | Ν | 1    |
| P12 | Reserved                         |        |        |   |      |
| P13 | Command Type                     | 0—1    | 1      | Y | 0    |
| P14 | User-defined micro<br>steps      | 4—1000 | 50     | Y | 0    |
| P15 | Time of standstill current       | 0—4000 | 1ms    | N | 1000 |
| P16 | Percentage of standstill current | 0—100  | 1      | Y | 50   |
| P17 | Speed smoothness                 | 0—10   | 1      | Y | 0    |
| P18 | Enable of position memory        | 0—1    | 1      | Y | 0    |
| P19 | User-defined resistance of motor | 0—100  | mh     | Y | 0    |
| P20 | User-defined inductance of motor | 0—100  | 0.10hm | Y | 0    |
| P21 | Result of position memory        | 0—128  | 1      |   | 0    |
| P22 | Reserved                         |        |        |   |      |

There are total 22 parameter configurations, use the HISU to download the configured parameters to the drive, the detail descriptions to every parameter configuration are as follows:

| Item                                               | Description                                                                                                    |  |  |
|----------------------------------------------------|----------------------------------------------------------------------------------------------------|--|--|
| Current loop Kp<br>(P1)<br>Current loop Ki<br>(P2) | The P1 and P2 is used to set Kp and Ki of Current<br>loop at the moment of power-on. When the motor is<br>turning, the Kp and Ki is got by the Self-tuning<br>algorithm.       |  |  |
| Damping<br>coefficient<br>(P3)                     | This parameter is used to change the damping<br>coefficient in case of the desired operating state is<br>under resonance frequency. This parameter is useful<br>in high speed. |  |  |
|                                                    | 2DM542 Driver provides robust anti-resonance control to stop the vibrations and maintain                                                                                       |  |  |
| Amp 1—2                                            | equilibrium.                                                                                                    |  |  |
| Phase 1—2                                          | Amp1 and Phase1 is Phase adjustment for 1st and<br>Amplitude adjustment for 1st resonance area                                                                                 |  |  |
| (P4,P5,P6,P7)                                      | respectively. Usually between 0.6rps and 1.2rps.<br>Amp2 and Phase2 is Phase adjustment for 2nd and                                                                            |  |  |
|                                                    | Amplitude adjustment for 2nd resonance area respectively. Usually between 1.2rps and 2.4rps.                                                                                   |  |  |

| Anti-resonance     | This parameter is used for reducing resonance.                       |
|--------------------|----------------------------------------------------------------------|
| coefficient        | Usually between 3rps and 4rps.                                       |
| (P8)               |                                                                      |
| Enable signal      | This parameter is set to control the Enable Input                    |
| level              | signal level. 0 means high, while 1 means low.                       |
| (P10)              |                                                                      |
| Initial direction  | For the initial direction selection, 1 indicates that the            |
| selection          | initial direction is the counter clockwise, and the $\boldsymbol{0}$ |
| (P11)              | indicates the initial direction is clockwise.                        |
|                    | This parameter is set of user-defined micro steps.                   |
| User-defined       | The actual micro steps = the set value $\times$ 50. For              |
| micro steps        | example, if the parameter is 4, the micro steps is 4                 |
| ((P14)             | $\times$ 50 =800. But If this parameter is 0, which means            |
|                    | micro steps is set by the outer DIP switches.                        |
| Time of            | This parameter is set the time when the standstill                   |
| standstill current | current is set to be half of the selected dynamic                    |
| (P15)              | current or other current.                                            |
| Percentage of      | This parameter is set the percentage of standstill                   |
| standstill current | current.                                                             |
| (P16)              |                                                                      |

| Speed<br>smoothness<br>(P17)          | This parameter is set to control the smoothness of the speed of the motor while acceleration or deceleration, the larger the value, the smoother the speed in acceleration or deceleration.   |
|---------------------------------------|----------------------------------------------------------------------------------------------------|
| Enable of<br>position memory<br>(P18) | This parameter is set to enable the function of position memory. 0 means disable, while 1 means enable. If set 1, the 2DM542 can remember the position of motor in the next time of power on. |
| User-defined                          | This parameter is set the inductance of motor. 0                                                                                                    |
| inductance of                         | means 2DM542 gets the inductance by control                                                                                                    |
| motor                                 | algorithm of Parameter auto-setup, while 1 means                                                                                                    |
| (P19)                                 | 2DM542 gets the inductance through user sets.                                                                                                    |
| User-defined                          | This parameter is set the resistance of motor. $0$                                                                                                    |
| resistance of                         | means 2DM542 gets the resistance by control                                                                                                    |
| motor                                 | algorithm of Parameter auto-setup, while 1 means                                                                                                    |
| <b>(P20)</b>                          | 2DM542gets the resistance through user sets.                                                                                                    |
| Result of position memory             | This parameter is set to control the smoothness of<br>Display the result of position memory                                                                                                   |
| (P21)                                 |                                                                                                    |

# 11. Processing Methods to Common Problems and

# Faults

## 11.1 Power on power light off

 No power input, please check the power supply circuit. The voltage is too low.

## 11.2 Power on red alarm light on

- Please check the motor is connected with the drive.
- The stepper digital drive is over voltage or under voltage. Please lower or increase the input voltage.

## 11.4 After input pulse signal but the motor not running

- Please check the input pulse signal wires are connected in reliable way.
- Please make sure the input pulse mode is corresponding with the real input mode.
- The Driver is disabled.